# How to update T32MZ

Your Futaba T32MZ transmitter programming can be updated easily and at no cost online. When functions are added or improved, the update file can be downloaded from our website. Copy the update files to the microSD card and then use the following procedure to update the program.

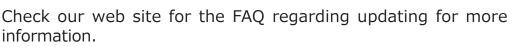

# Updating procedure

- **Note:** If the battery fully discharges during program updating, updating will fail. When the remaining battery capacity is 50% or less, always recharge the battery before updating.
- **Note:** The model data in the transmitter can be used unchanged after updating, but to be safe, back up the model data before updating.

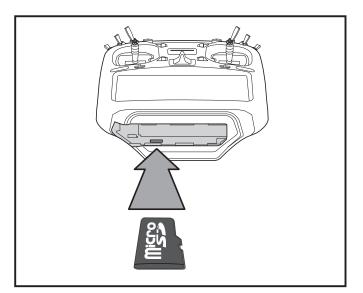

1. Insert the microSD card containing the update file into the card slot.

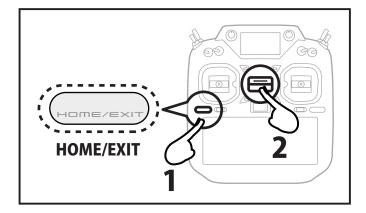

2. Press the HOME/EXIT button first. AND next turn on the transmitter power. An update screen is displayed.

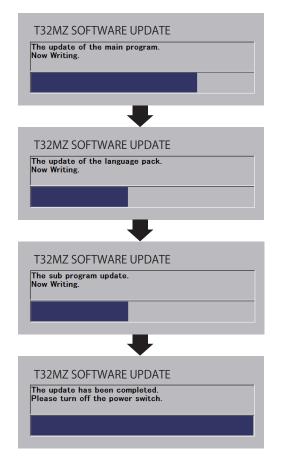

If a problem occurs, an error message will appear and the update will not be complete.

After the updating above has been completed, turn on the power and then check the system program version at the system menu information screen.

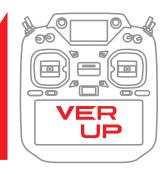

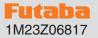

# T32MZ SOFTWARE UPDATE CHANGES

## (Editor Version: 3.5.0 Encoder version: 1.3)

This software updates or alters the functions and features noted below. The instructions and information that follow are meant as a supplement to the original instruction manual that accompanied the T32MZ transmitter. Please refer to the original instruction manual where applicable, but replace the steps indicated below with these instructions. Please note that the software update will be finalized the first time that the T32MZ is powered up, after the software has been applied. As such, it may require a few moments before the Start screen appears. Please check to ensure that the update has been installed. 1) Select the System Menu.

2) Touch the [Information] button.

3) Confirm that the information in the display indicates the Editor and Encoder version numbers as noted above.

# 1.Fixed the display of the sub display.

# (Editor Version: 3.5.0 Encoder version: 1.2)

#### 1. Expansion of governor R.P.M. range

With the governor function of the model menu, the R.P.M. range has been expanded to 700 to 3500 rpm.

| Governor |          |        | New model-2 |      | Normal |       |         | 83%       |
|----------|----------|--------|-------------|------|--------|-------|---------|-----------|
|          |          |        | Fine Tuning |      |        | %     | Mode    |           |
|          | ACT      | Rate   | Switch      | CTRL |        | Rate  | Group   | 700       |
| Rate1    | INH      | 50.0%  | ON          | NULL | +      | 0%    |         | 3500      |
|          | ( 50.0%) |        | (+ 0.0%)    |      |        |       | Set GOV |           |
| Rate2    | INH      | 50.0%  | ON          | NULL | +      | 0%    |         | 3500rpm   |
|          | ( 50.0%) |        | (+ 0.0%)    |      |        |       | 1500rpm |           |
| Rate3    | INH      | 50.0%  | ON          | NULL | +      | 0%    |         | rooorpiii |
| Matoo    | (        | 50.0%) | - SN        | HJEL | (+)    | 0.0%) | Gr      | 700rpm    |

## 2. Futaba ESC, Hobbywing ESC telemetry compatible

Supports the telemetry function of the Futaba sensor "Futaba ESC" and the Hobbywing sensor "Hobbywing ESC".

# Corresponding Futaba ESC

For details on Hobbywing ESC telemetry support, refer to the Hobbywing website.

Corresponding Futaba ESC

MC-980H/A MC-9130H/A MC-9200H/A

\*Only for sale in Japan

#### 3. GYA553 Addition of setting parameters

AIL / ELE / RUD holding power setting has been added to the setting parameters of GYA553.

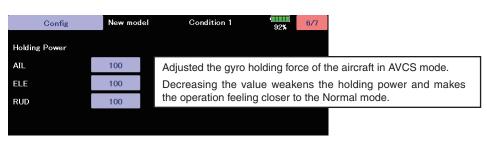

## 4.Add R.P.M. display : Gov Basic

The number of revolutions of the governor setting is displayed on the governor basic screen of the gyro setting.

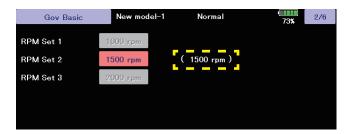